# Apache and...

Virtual Hosts ---- aliases mod\_rewrite ---- htaccess

AFNOG 11 Kigali, Rwanda May 2010

**Dorcas Muthoni** 

Courtesy: Hervey Allen

# What is Apache?

Very good overview here:

http://en.wikipedia.org/wiki/Apache\_web\_server

The Apache web site is an excellent source of information as well:

http://www.apache.org/

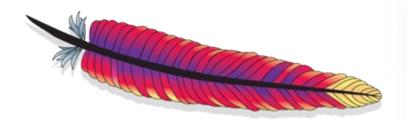

## **Quick Facts**

- Initially released in 1995
- Used on over 100 million web sites
- 54% market share. Microsoft is 25%.
- One million busiest sites, Apache 66.82%, Microsoft 16.87%
- Cross platfrom: Runs on Unix, Linux, FreeBSD, Solaris, Netware, Mac OS X, Windows, OS/2 and more.
- Licensed under the Apache License. Incompatible with GPL version 2, compatible with version 3.

# **May 2010 Statistics**

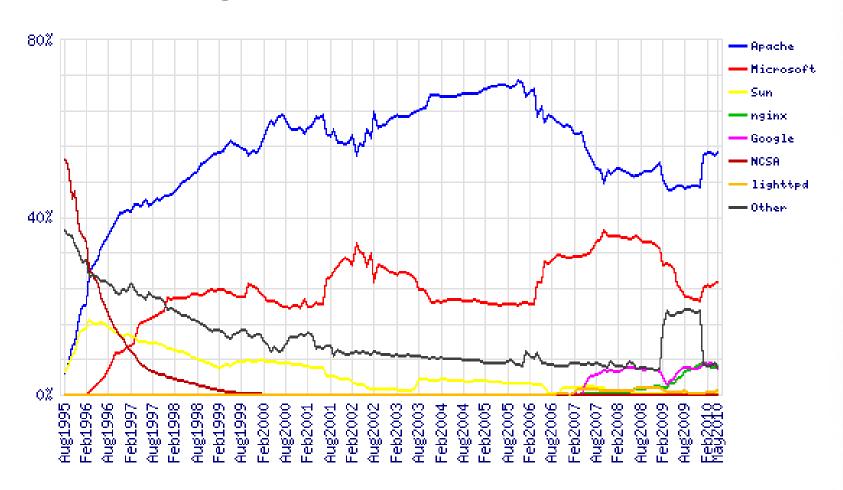

http://news.netcraft.com/archives/category/web-server-survey/

## What is a Virtual Host?

There are two types:

- Name-based
- IP-based

We will be configuring named-based virtual hosts.

This allows a single IP address to serve many web sites from a single server. This is possible because the web client sends the name of the site it wishes to connect to as part of its initial connection request.

## Issues

 Originally with HTTP/1.0 headers the hostname was not required to be included. Some browsers, notably Internet Explorer did not include the site name. This caused name-based hosting to fail.

 HTTP/1.1 released in 1999 requires the hostname to be part of the header. So, this is no longer an issue.

 SSL fails with name-based hosting as the hostname is not part of the initial TLS/SSL handshake – thus you cannot match the correct certificate to use for each site.

# **IP-based Hosting**

 This requires a separate IP address for each hostname on a web server.

IP-based hosting works with current SSL implementations.

IP-based hosting (can) work even if DNS has failed.

However, requires an IP address for each site. This
may not be possible and requires more effort to
implement.

# **Configuration Considerations: Apache**

| Primary Configuration file                              | /usr/local/etc/apache22/httpd.conf                                                                                                    |
|---------------------------------------------------------|----------------------------------------------------------------------------------------------------|
| Where your website files are stored                     | DocumentRoot  Default is usually "/usr/local/www/apache22/data"                                                                                                    |
| File that Apache will serve if a directory is requested | DirectoryIndex  Default is usually <b>index.html</b> Others can be index.php or index.htm etc                                                                                           |
| Listen port                                             | Listen 80  You can also bind apache to a port, IP or both e.g. Listen 12.34.56.78:80                                                                                                    |
| Supplemental configuration                              | The configuration files in the etc/apache22/extra/ directory can be included to add extra features or to modify the default configuration  Include etc/apache22/extra/httpd-vhosts.conf |

## **Configuration Considerations: Apache**

 Directory naming conventions. Decide upon one from the start:

```
- /usr/local/www/share/?? (FreeBSD)
```

- /var/www/share/?? (Linux)

What to do about default actions? We'll give an example in our exercises.

Must deal with directory permissions in more detail.

# **Questions?**

?

## Other Popular Apache Items

#### Three include:

- aliases
- mod\_rewrite
- htaccess

### **Aliases**

Allows you to specify a web directory name that maps to a separate directory *outside* the file structure of a web site.

#### For example:

Your site is http://www.example.com/

The site resides in /usr/local/www/share/default/, but you want the files in /usr/local/www/books/ to be available at http://www.example.com/books/

#### How would you do this?

### **Aliases continued**

In the file httpd.conf...

Alias /books /usr/local/www/share/books

But, you must set Directory permissions as well. For instance:

```
<Directory "/usr/local/www/share/books">
         Options Indexes FollowSymLinks
        AllowOverride None
        Order allow,deny
        Allow from all
</Directory>
```

Remember, case counts in Apache configuration files!

## mod\_rewrite

Allows you to redirect requests from a page, or a pattern of pages to another page, or another pattern of pages.

- Extremely powerful
- Uses regular expression language
- Can save you if

In order to use mod\_rewrite the rewrite module must be part of your Apache install (it is in FreeBSD 8.0 and Apache 2.2), and it must be loaded in the httpd.conf file:

LoadModule rewrite\_module modules/mod\_rewrite.so

## mod\_rewrite continued

Here is some sample code where mod\_rewrite is actually used (from httpd.conf):

The end result of this is the redirect reforms the requests in to the form:

```
http://nsrc.org/db/lookup/country.php?ISO=eg

or
   http://nsrc.org/db/lookup/provider.php? \
id=89733450039&fromISO=eg
```

### htaccess

Perhaps the most common use of mod\_rewrite is to force the use of https for a set of pages – such as a site login page.

#### Here is an example:

```
# Turn on the rewrite engine.
       # If we are not using port 443 (ssl) AND
       # We are trying to access something under the /trac directory AND
       # We are NOT trying to open the initial index.php file (to avoid
       # infinite redirects), THEN keep the URI and force the user to use
       # SSL. Too many passords and sensitve info are thrown around on
       # the trac project pages.
       RewriteEngine on
       RewriteCond %{SERVER_PORT} !443
       RewriteCond %{REQUEST_URI} ^/trac
       RewriteCond %{REQUEST_URI} !^/trac/index.php
       RewriteRule ^(.*)$ https://ws.edu.isoc.org$1 [R=301]
```

### htaccess continued

Then you must create a file ".htaccess" in the directory you wish to protect. In that file you might have something like this:

```
AuthName "AfNOG 2010 SAE, Trac Access"

AuthType Basic

AuthUserFile /var/www/html/trac/afnog10/.htpasswd

require user afnog
```

Note the file ".htpasswd" above. This is where you store user/password information. You do this by running and using the htpasswd command.

## htpasswd command

To create an initial .htpasswd file with a user and password you do:

```
# htpasswd -c .htpasswd username
```

The "-c" parameter says to create the file. Enter in the password when prompted. For the next user do:

```
# htpasswd .htpasswd username
```

To change a password just run the command again.

And, in the end you'll see a prompt like this...

### **htaccess**

| <b>ම</b>   | Authentication Required                                                                        | × |
|------------|------------------------------------------------------------------------------------------------|---|
|            | A username and password are being requested by http://nsrc.org. The site says: "Nagios Access" |   |
| User Name: |                                                                                                |   |
| Password:  |                                                                                                |   |
|            | <b>⊘</b> Cancel                                                                                |   |

# **Questions?**